mobeye®

### INSTALLATIONSANLEITUNG

## **Mobeye® WaterGuard-FS CM4300FS**

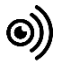

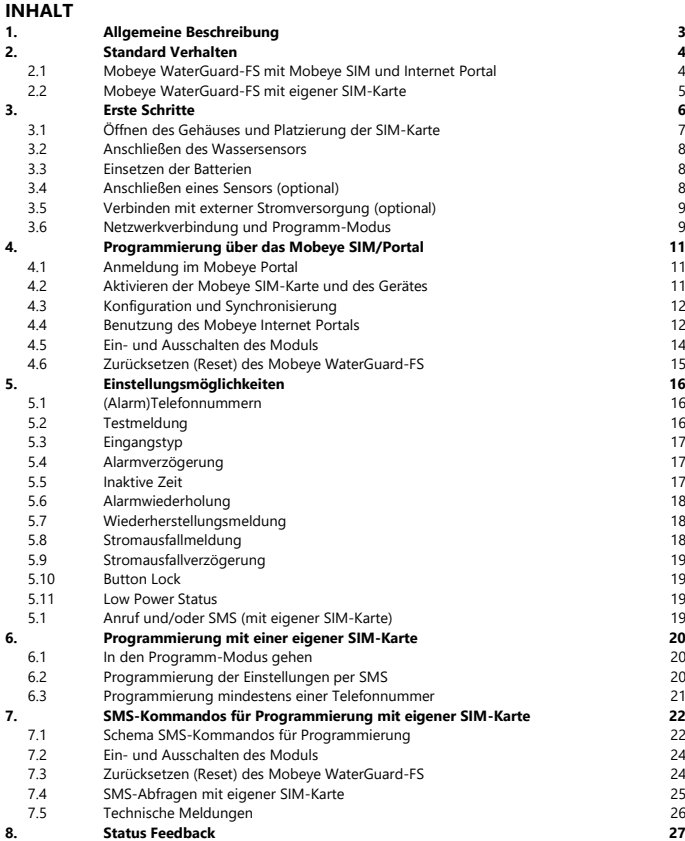

#### **Achtung**

Diese Installationsanleitung enthält wichtige Richtlinien für die Inbetriebnahme und den Gebrauch des Mobeye® Gerätes sowie sie in dieser Anleitung beschrieben sind. Lesen Sie die Anleitung sorgfältig durch bevor Sie das Gerät in Betrieb nehmen.

Bei Schäden, die durch Nichtbeachtung der Richtlinien und der Gebrauchsanweisung entstehen, wird keine Haftung übernommen und die Garantie erlischt. Der Anwender hat sich regelmäßig von der ordnungsgemäßen Funktion des Mobeye®-Gerätes zu vergewissern. Der Hersteller haftet nicht für (direkten und indirekten) Schäden, die durch fehlerhafte Bedienung oder durch ein nicht ordnungsgemäß funktionierendes Gerät, Programmen, Internet- oder Netzanbieter-Verbindung entstehen. Der Hersteller ist auf keinerlei Weise haftbar für den Verlust von seitens des Kunden angewendeten Anmeldecodes oder persönlichen Codes.

#### **Sicherheitsrichtlinien**

- Die Umgebungstemperatur darf während des Betriebes nicht über- oder unterschritten werden (nicht unter -10 °C und nicht höher als +50 °C).
- Das Gerät ist bestimmt für den Gebrauch in trockenen und sauberen Räumen.
- Das Gerät ist gegen Feuchtigkeit, Spritzwasser sowie Unter- und Überhitzung zu schützen.
- Das Gerät darf nur mit den vom Hersteller vorgeschriebenen Batterien betrieben werden.
- Das Gerät ist gegen starke Erschütterungen und Vibrationen zu schützen.
- Lassen Sie das Gerät nicht fallen.
- Das Gerät darf nicht in der Umgebung von brennbaren Gasen, Dämpfen oder Staubentwicklungen aufgestellt und betrieben werden.
- Das Gerät darf nur durch einen Mobeye® sachverständigen Fachmann repariert werden.
- Bei einer Wartung oder Reparatur des Gerätes dürfen nur Original Ersatzteile verwendet werden. Die Verwendung von fremden Ersatzteilen kann zur Beschädigung des Gerätes führen.

#### **Vorschriftsmäßiger Gebrauch**

Der Gebrauch dieses Gerätes nach Vorschrift ist das Generieren von Berichten und telefonischen Meldungen nach einem Alarm. Andere Verwendungen außerhalb des festgelegten Gebrauchs sind nicht zulässig.

#### **Produkt- und Batterie-Recycling**

Dieses Produkt enthält recycelbare Komponenten. Geben Sie diese am Ende der Nutzungsdauer an einer Sammelstation für Elektrogeräte oder an Ihren Händler ab. Bitte bringen Sie leere Batterien zu einer Batteriesammelstelle.

#### **1. ALLGEMEINE BESCHREIBUNG**

Der Mobeye WaterGuard-FS ist ein Überwachungsmodul mit Kommunikationsmodul das verwendet wird um Warnmeldungen zu senden nach der Detektion einer Wasser-basierten Flüssigkeit und nach der Aktivierung des zweiten Eingangs. Der Mobeye WaterGuard-FS kann auch Warnmeldungen senden bei zu niedrigem Wasserstand. Das Modul kann lange Zeit mit Batterien betrieben werden. Bei Anschluss an eine externe Spannungsquelle wird diese ebenfalls überwacht und bei Stromausfall eine Meldung gesendet.

Um das Gerät zu aktivieren, sind einige Schritte zu befolgen.

Zunächst müssen Sie eine SIM-Karte im Gerät platzieren. Mit der Mobeye SIM-Karte nutzt der WaterGuard-FS das 4G LTE-M-Netzwerk. Dieses Netzwerk ist sehr zuverlässig, hat eine starke Reichweite und eine hohe Durchlässigkeit in Gebäuden, und funktioniert auch in abgelegenen Gebieten. Die Mobeye SIM-Karte ist ein "Multi-Provider" und kann international eingesetzt werden. Es kann aus mehreren Anbietern pro Land auswählen, sodass das Gerät weiterhin funktioniert, wenn eines der Netzwerke ausfällt. Darüber hinaus bietet die Mobeye SIM-Karte Zugriff auf das Mobeye Internet Portal. Diese Verwaltungsumgebung bietet dem Gerät wichtige Funktionen wie Online-Programmierung, Status und Historie, zahlreiche Optionen zum Weiterleiten von Nachrichten und sie überwacht Testnachrichten (Keep-Alive).

Nachrichten können optional über eine Push-App empfangen werden. Der entsprechende Ansprechpartner wird den Installationsvorgang hierfür am Telefon enthalten.

Es ist auch möglich eine eigene (2G) SIM-Karte zu platzieren. Die wichtigsten Alarmfunktionen wie Anrufen und/oder SMS nach einem Alarm funktionieren. Die Kommunikation erfolgt vollständig über das 2G-Netz. Die Funktionen des Mobeye Internet Portals sind nicht nutzbar.

Wenn die Installationsschritte für beide Verwendungsmodi unterschiedlich sind, wird dies unten angegeben. Die Verwendung des Mobeye Internet Portals mit der Mobeye SIM-Karte wird auch als Mobeye SIM/Portal bezeichnet.

#### **2. STANDARD VERHALTEN**

#### **2.1 MOBEYE WATERGUARD-FS MIT MOBEYE SIM UND INTERNET PORTAL**

Der Mobeye WaterGuard-FS mit der Mobeye SIM-Karte, registriert in dem Mobeye Internet Portal, hat das folgende Standardverhalten als Werkseinstellung:

- Im Falle eines Wasser-Alarms sendet der Mobeye WaterGuard-FS eine Nachricht über das Portal per Push-Nachricht, Anruf, SMS und/oder E-Mail an die voreingestellten (Alarm) Kontakte.
- Sobald der Wasserstand sich erholt hat, wird der Mobeye WaterGuard-FS eine Nachricht an das Portal senden die dann weitergeleitet wird.
- Wenn der zweite Eingang durch einen Sensor aktiviert ist, sendet der Mobeye WaterGuard-FS eine Nachricht an das Portal senden die dann weitergeleitet wird.
- Solange der Mobeye WaterGuard-FS im Alarm-Status bleibt, erhalten die (Alarm) Kontakte alle vier Stunden eine Wiederholung Nachricht.
- Wenn externe Stromversorgung verwendet wird und diese fällt aus, wird der Mobeye WaterGuard-FS eine Nachricht an das Portal senden, die dann an die (Alarm) Kontakte weitergeleitet wird. Nach Stromwiederherstellung folgt auch eine Meldung.
- Sind die Batterien des Mobeye WaterGuard-FS erschöpft, sendet er eine Nachricht an das Portal. Das Portal wird die als "Service" Nachricht weiterleiten.
- Die Verbindung zwischen dem Mobeye WaterGuard-FS und dem Portal wird alle 7 Tage geprüft. Wenn keine Verbindung hergestellt werden kann, sendet das Portal eine "non Keep-Alive" Meldung an die (Service) Kontakte.

Kapitel [5](#page-17-0) beschreibt wie das Verhalten beeinflusst werden kann.

Die Kommunikation zwischen dem Mobeye WaterGuard-FS und dem Mobeye Internet Portal erfolgt über den Datenverkehr (mit SMS als Fallback). Nachrichten können über das Portal weitergeleitet werden zu einer App als Push-Nachricht. Nach dem Empfang kann eine Benachrichtigung in der App bestätigt werden, sodass sie nicht an nachfolgende Kontakte weitergeleitet wird. Wenn sie nicht bestätigt wird (oder die App wird nicht benutzt), kann der Bericht weiterhin als Anruf (mit Sprache), per SMS oder E-Mail versendet werden. (Nur) Für Anrufe und SMS zählt das Kredit-System. Zu Beginn (und

bei Erneuerung) wird ein Startguthaben in das Konto geladen, was für die meisten Benutzer ausreichend ist. Bei einem niedrigen Guthaben erhält der Kontoinhaber eine E-Mail mit dem Hinweis das Guthaben online aufzuladen. Das Guthaben hat eine unbegrenzte Gültigkeitsdauer. Bei mehreren Geräten unter einem Konto wird der Kontostand hinzugefügt und gilt für alle Geräte.

#### **2.2 MOBEYE WATERGUARD-FS MIT EIGENER SIM-KARTE**

Der Mobeye WaterGuard-FS mit einer eigenen SIM-Karte hat das folgende Standardverhalten als Werkseinstellung:

- Im Falle eines Wasseralarms wird der Mobeye WaterGuard-FS eine Alarm-SMS an die vorprogrammierten Telefonnummern verschicken mit dem Text 'Mobeye water alarm 'und anrufen.
- Sobald der Wasserstand sich erholt hat, wird der Mobeye WaterGuard-FS eine SMS (mit dem Text 'Mobeye Water OK') an die vorprogrammierten Telefonnummern verschicken.
- Wenn der zweite Eingang durch einen Sensor aktiviert ist, wird der Mobeye WaterGuard-FS eine Alarm-SMS an die vorprogrammierten Telefonnummern verschicken und sie anrufen.
- Solange der Mobeye WaterGuard-FS im Alarm-Status bleibt, wird er alle vier Stunden eine Wiederholung der Alarm-SMS an die vorprogrammierten Telefonnummern verschicken.
- Wenn externe Stromversorgung verwendet wird und diese fällt aus, wird der Mobeye WaterGuard-FS eine "Power failure" SMS an die erste Telefonnummer (TEL1) verschicken. Wenn die Stromversorgung sich wiederhergestellt hat, schickt er auch eine SMS.
- Sind die Batterien des Mobeye Melders erschöpft, wird dieses über eine SMS-Nachricht an die erste Telefonnummer (TEL1) gemeldet.

Kapitel [5](#page-17-0) beschreibt wie das Verhalten beeinflusst werden kann.

#### <span id="page-7-0"></span>**3. ERSTE SCHRITTE**

Bei der Inbetriebnahme des Mobeye WaterGuard-FS sind folgende Schritte in der nachstehenden Reihenfolge erforderlich:

- <span id="page-7-1"></span>1. Öffnen des Gehäuses und einlegen der SIM-Karte
- 2. Anschließen des Wassersensors
- 3. Einsetzen der Batterien
- 4. Anschließen eines externen Sensors (optional)
- <span id="page-7-2"></span>5. Verbinden mit externer Stromversorgung (optional)
- 6. Programmierung mit der Verwendung vom Mobeye SIM/Portal-Service
	- a. Anmeldung im Mobeye Internet Portal
	- b. Aktivieren der Mobeye SIM-Karte und des Gerätes
	- c. Konfiguration und Synchronisierung
	- d. Verwendung des Portals und der App
- 7. Programmierung mit der Verwendung einer eigenen SIM-Karte
	- e. In den Programm-Modus gehen
	- f. Konfiguration

Die Schritte 1 bis 5 werden in den Abschnitten [3.](#page-7-0)[1](#page-7-1) bis [3.](#page-7-0)[5.](#page-7-2) Schritt 5 ist beschrieben in Kapitel [4.](#page-12-0) Schritt 6 in Kapital [6.](#page-21-0)

#### **3.1 ÖFFNEN DES GEHÄUSES UND PLATZIERUNG DER SIM-KARTE**

Öffnen Sie das Gehäuse, indem Sie mit beiden Daumen auf die oberen Ecken der Vorderseite drücken.

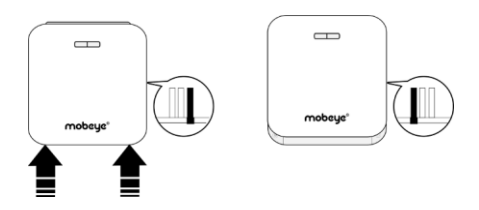

Legen Sie die SIM-Karte in das Modul.

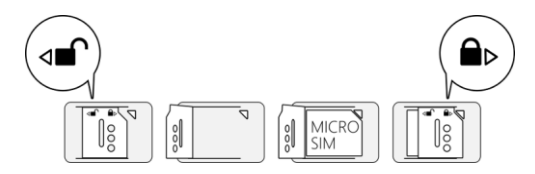

#### **Bei Verwendung der Mobeye SIM-Karte:**

Die SIM-Karte ist gesichert und wird nur in einem Mobeye Gerät funktionieren. Bitte verwenden Sie die Karte nicht in einem anderen Gerät.

#### **Bei Verwendung der eigenen SIM-Karte:**

Ihre eigene SIM-Karte hat das "Mikro" Format, ist für das 2G-Netzwerk geeignet und kann Anrufe tätigen und Textnachrichten senden. Der PIN-Code ist "0000" oder die SIM-Karte ist frei von PIN-Code.

(Ein PIN-Code kann geändert werden in dem Sie die SIM-Karte in ein Mobiltelefon legen und nach dem Menü "Sicherheit" gehen. Siehe Handbuch des Mobiltelefons.)

Hinweis: Bei einem Wechsel der SIM-Karte muss der Mobeye WaterGuard-FS von der Stromversorgung getrennt werden. Die Einstellungen werden im internen Speicher des Geräts aufbewahrt.

#### **3.2 ANSCHLIEßEN DES WASSERSENSORS**

Legen Sie die Drähte des Wassersensors zuerst durch das Gehäuse nach innen und dann schließen Sie die Drähte an die Eingänge IN1 (drücken Sie auf den grünen Stift für den Anschluss der Drähte). Es ist hierbei unerheblich welcher Draht an welche Anschlussklemme angeschlossen wird.

Montieren Sie den Schwimmsensor an einen festen Platz in horizontaler Lage mit dem beweglichen Teil im offenen Zustand. Montieren Sie den Sensor auf der Höhe, wo die Anwesenheit von Wasser nachgewiesen werden sollte. Falls der Schwimmsensor in normaler Situation geschlossen sein soll (und nach Wasser Erkennung öffnen soll), muss der Eingangstyp auf

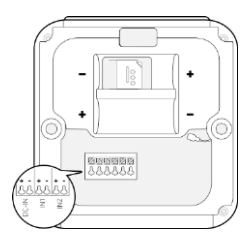

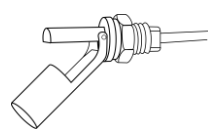

NC (siehe Absatz [5.3](#page-18-0) werden. Wenn der Eingang länger als 1 Sekunde geschlossen werden soll bevor eine Alarmmeldung ausgeht, siehe [5.4.](#page-18-1)

#### **3.3 EINSETZEN DER BATTERIEN**

Legen Sie die zwei Batterien (CR123) ein. Verwenden Sie die +/- Hinweis für die korrekte Platzierung. Bei einem Wechsel bleiben die Einstellungen im internen Speicher des Geräts aufbewahrt.

#### **3.4 ANSCHLIEßEN EINES SENSORS (OPTIONAL)**

Es ist möglich ein zweiter Sensor an Eingang IN2 anzuschließen. Legen Sie die Drähte eines externen Sensors zuerst durch das Gehäuse nach innen und dann schließen Sie die Drähte an den Eingang IN2 an. Es ist hierbei unerheblich welcher Draht an welche Anschlussklemme angeschlossen wird.

Standardmäßig ist der Eingang als NO eingestellt. Wenn der Eingang auf NC gesetzt sein soll: siehe [5.3.](#page-18-0) Wenn der Eingang länger aktiviert werden muss, bevor eine Alarmmeldung ausgeht [5.4.](#page-18-1) Wenn nach einer Alarmwiederherstellung eine Wiederherstellungsmeldung erforderlich ist, siehe [5.7.](#page-19-0)

#### **3.5 VERBINDEN MIT EXTERNER STROMVERSORGUNG (OPTIONAL)**

Obwohl der Mobeye WaterGuard-FS entwickelt wurde um mit Batterien zu funktionieren, ist es möglich eine externe Stromversorgung anzuschließen. Das Modul ist dann immer in Verbindung mit dem Mobilfunknetz und somit immer im Programm-Modus.

Wenn der Strom ausfällt, werden die Batterien das Funktionieren übernehmen und es werden "Stromausfall" Meldungen verschickt. Das Modul geht in den Low-Power-Modus, was bedeutet, dass die Mobilfunknetzwerkverbindung deaktiviert und nur dann, wenn es einen Alarm, Testmeldung oder "Battery low" Meldung senden muss, die Verbindung temporär wiederherstellt.

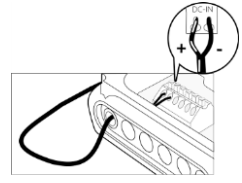

Schließen Sie die Drähte des Adapters (oder eine geregelte 12V Stromversorgung) an den Anschluss an (drücken Sie auf die grünen Stifte für den Anschluss der Drähte):

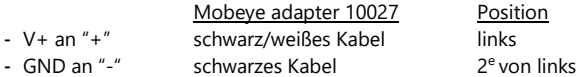

#### <span id="page-10-0"></span>**3.6 NETZWERKVERBINDUNG UND PROGRAMM-MODUS**

Nach dem Einlegen der SIM-Karte und der Batterien sucht der Mobeye WaterGuard-FS nach einer Netzwerkverbindung. Die LED blinkt rot/grün, während nach einer Netzwerkverbindung gesucht wird. Dies dauert normalerweise 10-30 Sekunden. Nach dem Verbinden blinkt die LED zuerst schnell und bleibt dann grün (oder, wenn das Modul noch nicht konfiguriert ist, blinkt sie einmal pro Sekunde grün). In diesem Programmiermodus kann das Gerät Kommandos und Einstellungen empfangen.

In einem batteriegespeisten Gerät tritt ein Time-out auf nach 3 Minuten und das Kommunikationsmodul schließt sich, um Batterie zu sparen. Das Gerät geht in die Low-Power-Betriebsart und die LED blinkt alle drei Sekunden einmal kurz grün um anzuzeigen, dass es eingeschaltet ist. Er sucht selbst nach einer Netzwerkverbindung, um Benachrichtigungen zu senden. Die

Netzwerkverbindung kann auch manuell durch (erneutes) Einlegen der Batterien oder durch Drücken der Taste für 5 Sekunden gestartet werden.

Ein Mobeye WaterGuard-FS mit externer Stromversorgung hat ständig Netzwerkverbindung und ist immer im Programm-Modus.

#### <span id="page-12-0"></span>**4. PROGRAMMIERUNG ÜBER DAS MOBEYE SIM/PORTAL**

#### **4.1 ANMELDUNG IM MOBEYE PORTAL**

Gehen Sie zu www.mymobeye.com und melden Sie sich für ein neues Konto an. Für die deutsche Sprache klicken Sie auf die deutsche Flagge. Folgen Sie den Anweisungen auf dem Bildschirm.

Sie erhalten eine E-Mail, die das neue Konto bestätigt. Danach können Sie sich im Portal einloggen.

Falls Sie diese E-Mail nicht erhalten, überprüfen Sie bitte Ihre Spam-Box oder fragen Sie Mobeye (info@mobeye.com).

#### **4.2 AKTIVIEREN DER MOBEYE SIM-KARTE UND DES GERÄTES**

Um die Mobeye SIM-Karte im Mobeye Internet Portal zu aktivieren und mit dem Gerät zu verbinden,

wählen Sie den Bildschirm "Hinzufügen" und dann "Aktivieren SIM-Karte".

Geben Sie die SIM-Kartennummer ein. Die Nummer finden Sie auf der Plastik-SIM-Karte unter dem

Barcode. Verwenden Sie die gesamte Nummer oder nur die letzten 8 Ziffern.

Wenn die SIM-Karte und die Batterien bereits installiert sind, wird ein Popup-Fenster angezeigt, in dem Sie dem Gerät einen Namen und einen Standort zuweisen können. Sie können es später ändern.

(Wenn die SIM-Karte und die Batterien noch nicht eingelegt waren, werden Sie aufgefordert, zuerst den Gerätetyp auszuwählen. In Ihrem Fall ist das "CM4300FS".)

Durch das Akzeptieren der Bedingungen bestätigen Sie den Vertrag. Sie werden zum Zahlungsbildschirm weitergeleitet. Nach Zahlungseingang erhalten Sie die Rechnung per E-Mail. Ihr neues Gerät ist jetzt im Dashboard sichtbar.

Bevor das Gerät betriebsbereit ist, müssen Sie Einstellungen und Berichte einrichten. Siehe hierzu die folgenden Absätze.

Hinzufügen

Aktivieren Sim-Karte

#### <span id="page-13-0"></span>**4.3 KONFIGURATION UND SYNCHRONISIERUNG**

Die Geräteeinstellungen können im Mobeye Internet Portal programmiert werden. Auf diese Weise bereiten Sie die Einstellungen vor die vom Gerät abgeholt werden. Die Kommunikation für die Datensynchronisation wird vom Mobeye Gerät initiiert und erfolgt nach:

- 1) Jeder Nachricht an das Portal (zB. Alarm, Test, niedrige Batterien).
- 2) Wiedereinsetzen der Batterien (und Wiedereinschalten der Stromversorgung).
- 3) Betätigen der Taste für 5 Sekunden.
- 4) Empfang des SYNC-Kommando (Schaltfläche im Block "Einstellungen") oder des SMS-Kommandos CODE SYNC (zB. 1111 SYNC; funktioniert nur mit externer Spannung).

Während der Datenübertragung blinkt die LED schnell. Ein batteriebetriebenes Gerät blinkt zuerst rot/grün, bis es mit dem Netzwerk verbunden ist.

#### **4.4 BENUTZUNG DES MOBEYE INTERNET PORTALS**

#### **Dashboard**

Bei Verwendung mehrerer Geräte werden auf dem Dashboard alle Geräte mit den (Alarm-) Meldungen der letzten 24 Stunden, den (fehlenden) Testmeldungen und dem Batteriestatus angezeigt. Wenn Geräte über Protokollierungsfunktionen verfügen, wird eine andere Ansicht des Dashboards angezeigt, wenn Sie auf "Diagramme" oder "Messgeräte" klicken. Wählen Sie ein Gerät aus, um zu den Details zu gelangen.

#### **Status & Protokoll**

Der Statusblock zeigt mehrere Werte an, wichtige Informationen zum Gerät. Wenn der "Synchronisiert" Status "Nein" ist, gibt es neue Optionen die vom Gerät abgeholt werden sollen.

Die Netzwerkstärke teilt die Stärke der letzten Kommunikationssitzung mit. Wenn der Wert niedriger als -100dB ist, dann platzieren Sie bitte das Gerät an einem anderen Ort.

Klicken Sie auf das Positionssymbol <sup>o</sup>, um den geografischen Standort während des letzten Berichts anzuzeigen. Dies ist eine Angabe, die auf der "Zellen-ID" basiert.

Das Protokoll zeigt alle historischen Ereignisse an. Klicken Sie auf "Alles anzeigen", um die Übersicht zu sehen.

#### **Geräteeinstellungen**

Die Konfigurationsoptionen (Einstellungen) können im Mobeye Internet Portal geändert werden. Klicken Sie auf "Einstellungen ändern" und geben Sie den Sicherheitscode ein (Werkseinstellung ist "1111"). Siehe Kapitel [5](#page-17-0) für die Beschreibung der einzelnen Einstellungen.

Nach dem Speichern der neuen Einstellungen müssen sie vom Gerät abgeholt, d.h. synchronisiert, werden. Mehr Informationen zur Synchronisation finden Sie unter [4.3.](#page-13-0)

Öffnen Sie die Gerätedetails um den Namen und den Standort des Gerätes zu ändern. Diese Texte werden in jede Anruf-, SMS-Textnachricht und E-Mail mitgenommen und dienen der Identifizierung des Gerätes. Die "Bemerkungen" sind nur intern und in den Berichten nicht enthalten.

#### **Alarmbenachrichtigung**

Geben Sie im Block "Kontakte für Textnachrichten" die Ansprechpartner ein, die Alarm- und Servicemeldungen erhalten. Um einen Kontakt hinzuzufügen, bitte zuerst die Kontaktperson anlegen. Dies kann über die  $\boxed{+}$  erfolgen oder in der Registerkarte *Kontakt.* Eine als App eingerichtete Kontaktperson erhält Anweisungen zum Einrichten auf ihrem Telefon.

Im Portal können Sie wählen, ob eine App-Nachricht als Gruppennachricht (an alle Kontakte gleichzeitig) oder über einen Eskalationsplan gesendet werden soll (App-Bestätigung verhindert Weiterleitung an andere Kontakte). Wenn niemand die Meldung über die App bestätigt oder die App nicht verwendet wird, wird sie je nach Auswahl pro Kontaktperson weiterhin per Sprachanruf / SMS / E-Mail gesendet.

Hinweise:

- Servicemeldungen können Warnungen über verpasste Keep-Alive (Test) Nachrichten und niedrige Batteriespannungen sein. Fügen Sie immer einen E-Mail-Kontakt ein für die Servicemeldungen.
- Die Alarmmeldungen (inkl. Sprachanruf) bestehen aus einer Kombination von Name, Ort und Meldungstext.
- Während des Tests empfehlen wir, die App und E-Mails zu verwenden (und Anrufe und SMS zu minimieren), um Guthaben einzusparen.

#### **Meldungstexte**

Die Meldungsexte enthalten den Text für jedes Ereignis, der zusätzlich zu Name und Ort in den Nachrichten enthalten ist. Diese Texte können an Ihren eigenen Text angepasst werden. Das Weiterleiten einer Nachricht kann verhindert werden, indem zuerst der Meldungstext mit \$\$-- gestartet wird.

#### **4.5 EIN- UND AUSSCHALTEN DES MODULS**

Nach den oben beschriebenen Schritten ist das Modul einsatzbereit. Der Mobeye WaterGuard-FS hat sich selbst eingeschaltet.

Das Ausschalten des Gerätes erfolgt so:

Drücken Sie die Taste an der Hinterseite für 1 Sekunde. Die grüne LED schaltet sich aus, um zu zeigen, dass das Modul ausgeschaltet ist.

Im ausgeschalteten Status wird der Mobeye WaterGuard-FS keine Alarmmeldungen senden. Die Funktionen "automatische Einschaltung", "Senden der Testmeldungen" und "Senden einer Batteriestandmeldung" sind noch aktiv.

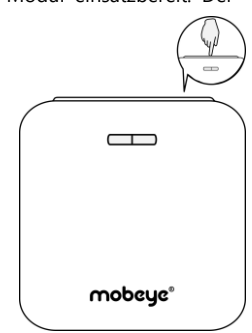

Das Einschalten geschieht wie folgt:

Drücken Sie die Taste an der Hinterseite für 1 Sekunde. Die grüne LED-Leuchte blinkt einmal pro drei Sekunde (oder dauerhaft, wenn das Netzteil angeschlossen ist), um zu zeigen, dass das Modul eingeschaltet ist.

Wenn extern gespeist (Kommunikationsmodul ist "an"), kann man schalten über SMS-Kommandos:

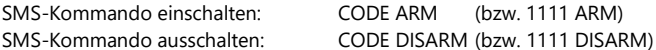

So aktualisieren Sie den Status im Mobeye Internet Portal: Drücken Sie die Taste 5 Sekunden lang oder – falls das Gerät externer Stromversorgung hatsenden Sie ein Fragezeichen an das Gerät (ohne Code).

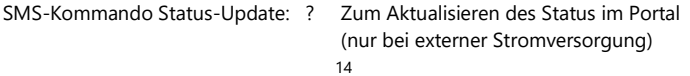

#### **4.6 ZURÜCKSETZEN (RESET) DES MOBEYE WATERGUARD-FS**

Um den Mobeye WaterGuard-FS auf die Standardeinstellungen zurückzusetzen sind zwei Schritte erforderlich in der folgenden Reihenfolge:

- 1. Entfernen des Mobeye WaterGuard-FS vom Mobeye Internet Portal
- 2. Zurücksetzen des Mobeye WaterGuard-FS

#### **1. Entfernen des WaterGuard-FS vom Mobeye Internet Portal**

Gehen Sie zu "Geräteeinstellungen" und klicken Sie auf das Löschsymbol im Block "Gerät". Dann bestätigen Sie Ihre Auswahl.

#### **2. Zurücksetzen des WaterGuard-FS auf die Standardeinstellungen**

- 1. (Netzstecker ziehen und) Batterien entnehmen.
- 2. Wiedereinsetzen der Batterien und halten Sie gleichzeitig die Taste auf der Außenseite für 5 Sekunden gedrückt.
- 3. Lassen Sie die Taste los, sobald die LED blinkt.
- 4. (Optional) Netzstecker wieder einstecken.

Nach einem erfolgreichen Reset blinkt die LED-Leuchte um anzuzeigen, dass das Modul nicht konfiguriert ist. Auch der Sicherheits-Code steht wieder auf Werkseinstellung.

Die SIM-Karte kommt wieder frei und wird auf dem Bildschirm "Hinzufügen" angezeigt. Die SIM-Karte kann in Kombination mit dem Portal in einem anderen (oder demselben) Gerät erneut verwendet werden.

#### <span id="page-17-0"></span>**5. EINSTELLUNGSMÖGLICHKEITEN**

Der Mobeye WaterGuard-FS verfügt über viele Einstellmöglichkeiten, die das Verhalten des Moduls beeinflussen. Bei einer Verbindung mit dem Mobeye Internet Portal werden die Einstellungen im Portal vorbereitet. Wenn Sie Ihre eigene SIM-Karte verwenden, erfolgt die Programmierung über SMS-Kommandos (siehe Kapite[l 6\)](#page-21-0).

#### **5.1 (ALARM)TELEFONNUMMERN**

Bei Verwendung des Mobeye Internet Portal: eine unbegrenzte Anzahl von Kontakten für die verschiedenen Alarme kann festgelegt werden. Diese werden im Portal eingestellt.

Bei der Verwendung einer eigenen SIM-Karte: der Mobeye WaterGuard-FS kann im Alarmfall 5 Telefonnummern informieren. Es muss mindestens eine Nummer eingestellt werden (TEL1). Die eingestellten Nummern werden für Telefonanrufe und/oder SMS-Nachrichten vom Gerät verwendet.

#### **5.2 TESTMELDUNG**

Bei der Verwendung des Mobeye Internet Portal: Der Mobeye WaterGuard-FS kann dem Mobeye Internet Portal regelmäßige Testmeldungen (Keep-Alive) übermitteln, um das ordnungsgemäße Funktionieren des Gerätes zu gewährleisten. Die Testnachricht wird auch gesendet wenn das Gerät unscharf ist. Das Mobeye Internet Portal erwartet die Testnachricht und prüft den rechtzeitigen Empfang. Die Keep-Alive Überwachung folgt der Regel "Management by Exception": Nur wenn die Nachricht nicht empfangen wurde, erhalten die "Service Kontakte" eine Benachrichtigung.

Das Timing der Testnachricht kann beeinflusst werden. Die Wahl Ihrer eigenen Zeit kann dem Prozess der Fernprogrammierung steuern, da neue Einstellungen (Optionen) nach der Testnachricht abgeholt (synchronisiert) werden. Beispiel: Wenn Sie eine tägliche Testnachricht um 17.30 Uhr erzwingen, können Sie neue Einstellungen vorbereiten und sicher sein, dass sie vor dem neuen Abend in das Gerät geladen werden.

Das Intervall zwischen den Testmeldungen kann zwischen 0 Tagen (keine Testnachricht) und 30 Tage eingestellt werden. Das Standard-Testintervall ist auf 7 gesetzt.

Bei der Verwendung einer eigenen SIM-Karte: Der Mobeye WaterGuard-FS kann eine reguläre Testmeldung senden. Dadurch wird eine zusätzliche Sicherheit geboten. Diese zeigt an das der Melder funktioniert. Die Testmeldungen erfolgen nur wenn der Mobeye WaterGuard-FS eingeschaltet ist. Das Intervall der Testmeldungen und die Uhr können programmiert werden. Der Sendezeitraum zwischen den Testmeldungen ist einstellbar zwischen 0 Tage (keine Testmeldung) und 30 Tagen. Die Testmeldungen erhält nur der Administrator. Standardmäßig ist dieser Wert auf 0 Tage (keine Meldung) eingestellt.

#### <span id="page-18-0"></span>**5.3 EINGANGSTYP**

Der Eingangstyp IN1 (Wassersensor) und IN2 definiert den Charakter des Wassersensors, Eingänge IN1 und IN2. Dies kann Schließer (NO) oder Öffner (NC) sein. Wenn der Eingang auf NO programmiert ist wird der Alarm, sobald die Anschlüsse des Eingangs geschlossen werden, ausgelöst. Wenn der Eingang auf NC gesetzt ist wird der Alarm, wenn die Verbindung zwischen den Eingangsklemmen unterbrochen wird, ausgelöst. Standardmäßig sind alle Eingänge als NO eingestellt.

#### <span id="page-18-1"></span>**5.4 ALARMVERZÖGERUNG**

Zur Vermeidung von Fehlalarmen durch kurze Störimpulse am Eingang kann eine Verzögerungszeit eingestellt werden. Der Melder wird daher nur reagieren, wenn der Eingang für den eingestellten Zeitraum aktiviert ist. Die Zeit kann zwischen 0 und 999 Sekunden eingestellt werden. Standardmäßig ist sie für den Wassersensor auf 30 und für die andere Eingänge auf 1 Sekunde eingestellt.

#### **5.5 INAKTIVE ZEIT**

Die "inaktive Zeit" ist die Zeit, in der der Wassersensor oder Eingang IN2 inaktiv wird nach einem Auslöser. Während der inaktiven Zeit wird keine neue Alarmmeldung gesendet. Nur, wenn der Eingang zu dem Nicht-Alarmzustand zurückkehrt, wieder aktiviert wird und aktiv bleibt, wird ein Alarm nach der inaktiven Zeit gesendet. Die Zeit kann zwischen 0 und 60 Minuten gewählt werden. Wird diese Zeit auf "0" gesetzt, dann wird der Eingang wieder aktiv, sobald der Eingang zu seinem Nicht-Alarm-Status zurückgekehrt ist.

#### **5.6 ALARMWIEDERHOLUNG**

Um die Dringlichkeit der Alarme zu betonen, können alle Alarme wiederholt werden. Solange der Alarm-Status nicht in den inaktiven Zustand zurückkehrt werden die Nachrichten (mit Ausnahme des Telefonanrufs) nach der "Alarmwiederholungszeit" wiederholt werden.

Die Zeit kann zwischen 0 (keine Wiederholung) und 24 Stunden eingestellt werden. Standardmäßig ist dieser Wert auf "4" eingestellt.

#### <span id="page-19-0"></span>**5.7 WIEDERHERSTELLUNGSMELDUNG**

In den Werkseinstellungen sendet der Mobeye WaterGuard-FS nur eine Wiederherstellungsnachricht für Wasser und keine für Eingang 2. Für IN2 kann dies über einen SMS-Kommando als "Aktionsregel" programmiert werden. Dazu muss sich das Gerät im Programmiermodus befinden (siehe [3.6\)](#page-10-0).

#### Bei Verwendung des SIM/Portal

1111 IN2RESET:SEND Wiederherstellungsbenachrichtigung über Portal für Eingang 2

Im Mobeye Internet Portal ist der Text nach einer ersten Wiederherstellungsnachricht unter den Meldungstexten sichtbar (und kann geändert werden).

Mit eigener SIM-Karte (Ersetzen Sie yourowntext durch Ihren eigenen Text) 1111 IN2RESET:SEND,yourowntext Wiederherstellung für Eingang 2

Eine Erläuterung finden Sie auf der Support-Seite unter www.mobeye.com.

#### **5.8 STROMAUSFALLMELDUNG**

Wenn der Mobeye WaterGuard-FS mit externen Strom versorgt wird und der Strom fällt aus, kann er Meldungen senden. Wenn die Stromausfallmeldung auf "AUS" gesetzt ist, werden keine Nachrichten gesendet. Bei "ALARM" werden Benachrichtigungen an die eingestellten Kontakte gesendet. Wenn Sie Ihre eigene SIM-Karte verwenden, führt die Einstellung "ALERT" nur zu einer SMS-Nachricht nach TEL1.

In der Werkseinstellung ist die Meldung "Stromausfall" für die Verwendung im Portal auf "ALARM" und für die eigene SIM-Karte auf "ALERT" eingestellt.

#### **5.9 STROMAUSFALLVERZÖGERUNG**

Zur Vermeidung von Fehlalarmen durch kurze Spannungsausfälle kann eine Stromausfallverzögerungszeit eingestellt werden. Der Melder wird daher nur reagieren, wenn der Spannungsausfall für den eingestellten Zeitraum dauert. Die Zeit kann zwischen 0 und 999 Minuten eingestellt werden. Standardmäßig ist dieser Wert auf 0 Minute eingestellt.

#### **5.10 BUTTON LOCK**

Es kann nützlich sein die Ein/Aus-Taste zu sperren um unbeabsichtigtes Einoder Ausschalten zu verhindern. Per Voreinstellung ist der "Buttonlock" nicht gesperrt (OFF, die Taste funktioniert). Um die Taste zu sperren muss der "Buttonlock" eingeschaltet werden (ON).

#### **5.11 LOW POWER STATUS**

Der "Low power" Energiesparmodus ist nur bei einem extern betriebenen Mobeye WaterGuard-FS relevant. Bei (Werks-)Einstellung "aus" hat das Kommunikationsmodul immer eine Netzwerkverbindung. Bei Einstellung "an" ist das Verhalten das gleiche wie bei einem batteriebetriebenen Gerät. Das Kommunikationsmodul wird so weit wie möglich ausgeschaltet, um den Stromverbrauch zu minimieren. Bitte beachten Sie: Das Modul kann im Energiesparmodus nicht über SMS-Kommandos erreicht werden.

#### **5.1 ANRUF UND/ODER SMS (MIT EIGENER SIM-KARTE)**

Wenn Sie Ihre eigene SIM-Karte verwenden, ruft der WaterGuard-FS standardmäßig an und sendet SMS-Textnachrichten. Es ist möglich, eines davon zu unterdrücken. Wenn Sie CALL ausschalten, sendet das Gerät nur SMS-Textnachrichten. Durch das Ausschalten der SMS wird nur angerufen. Standardmäßig sind beide Werte auf "ON" eingestellt.

#### <span id="page-21-0"></span>**6. PROGRAMMIERUNG MIT EINER EIGENER SIM-KARTE**

Wenn Sie Ihre eigene SIM-Karte verwenden, erfolgt die Programmierung über SMS-Kommandos. Das Kommunikationsmodul erfordert eine Netzwerkverbindung während der Programmierung.

#### <span id="page-21-1"></span>**6.1 IN DEN PROGRAMM-MODUS GEHEN**

Ein WaterGuard-FS mit externer Stromversorgung hat ständig Netzwerkverbindung und ist immer im Programm-Modus.

Wenn der Mobeye WaterGuard-FS batteriegespeist ist, geht das Gerät im Programm-Modus durch Wiedereinsetzen der Batterien oder Drücken der On/Off-Taste für 5 Sekunden. Die LED blinkt rot/grün, während nach einer Netzwerkverbindung gesucht wird. Dies dauert normalerweise 10-30 Sekunden. Nach dem Anschließen blinkt die LED zuerst schnell und bleibt dann grün (oder, wenn das Modul noch nicht konfiguriert ist, blinkt sie einmal pro Sekunde grün).

In diesem Programm-Modus kann das Gerät Kommandos und Einstellungen empfangen. In einem batteriegespeisten Gerät tritt ein Time-out auf nach 3 Minuten und das Kommunikationsmodul schließt sich, um Batterie zu sparen. Das Gerät geht in die Low-Power Betriebsart und die LED blinkt alle drei Sekunden einmal kurz grün, um anzuzeigen das es eingeschaltet ist.

#### **6.2 PROGRAMMIERUNG DER EINSTELLUNGEN PER SMS**

Wenn Sie Ihre eigene SIM-Karte verwenden, erfolgt die Programmierung über SMS-Kommandos.

- 1. Stellen Sie sicher, dass das Modul in Programm-Modus ist [\(3.6\)](#page-10-0).
- 2. Senden Sie einen SMS-Bericht mit der (Sicherheits-) Code und dem Kommando.
- 3. Die grüne LED blinkt 3x und zeigt damit an das die Konfiguration erfolgreich war. Im Falle eines falschen Kommandos blinkt die LED 5x rot.

Die SMS "Bericht" sollte folgenden Inhalt haben:

#### **CODE KOMMANDO:OPTION**

Beispiel: **1111 TEL1:+49174345678**

- CODE steht für den Sicherheitscode, Werkseinstellung ist 1111.
- Vergessen Sie nicht die Leerzeichen zwischen CODE und Kommando.
- Es gibt keinen Unterschied zwischen Groß- und Kleinschreibung.
- In einer SMS-Nachricht können mehrere Kommandos kombiniert werden (max. 160 Zeichen), wobei zwischen den Kommandos ein # steht:

CODE KOMMANDO:OPTION#KOMMANDO:OPTION

- Alle Einstellungen bleiben gespeichert, auch wenn das Gerät nicht mit Strom versorgt wird oder die Batterien entfernt werden.

In Kapitel [5](#page-17-0) sind die Einstellungsmöglichkeiten beschrieben.

In Kapitel [7](#page-23-0) ist das Schema mit SMS-Kommandos aufgelistet.

#### **6.3 PROGRAMMIERUNG MINDESTENS EINER TELEFONNUMMER**

Der Mobeye WaterGuard-FS kann Berichte an bis zu maximal 5 Telefonnummern senden. Die erste Telefonnummer (TEL1) ist zwingend. Dieses Telefon empfängt, zusätzlich zu Alarmbenachrichtigungen, Systemmeldungen wie "low battery" und Testmeldungen. Die übrigen Telefonnummern erhalten nur die Alarmmeldungen. Die Telefonnummer TEL1 wird per SMS-Kommando programmiert. Dies kann von jedem Telefon aus erfolgen, so dass auch die Nummer von jemand anderem programmiert werden kann. Man erhält eine SMS mit dem Sicherheitscode als Bestätigung.

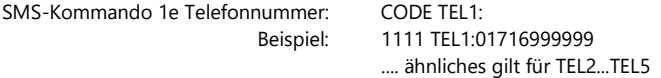

Falls eine ausländische Nummer eingegeben werden muss, beginnen Sie mit 00 gefolgt von der Ländervorwahl (z.B. 0049123456789).

Beispiel: 1111 TEL1:00491716999999

#### <span id="page-23-0"></span>**7. SMS-KOMMANDOS FÜR PROGRAMMIERUNG MIT EIGENER SIM-KARTE**

#### **7.1 SCHEMA SMS-KOMMANDOS FÜR PROGRAMMIERUNG**

Bei Verwendung Ihrer eigenen SIM-Karte werden die Einstellungen über SMS-Kommandos programmiert. Siehe Kapitel [6](#page-21-0) für die Programmiermethode und Kapitel [5](#page-17-0) für eine Erläuterung der Einstellungen.

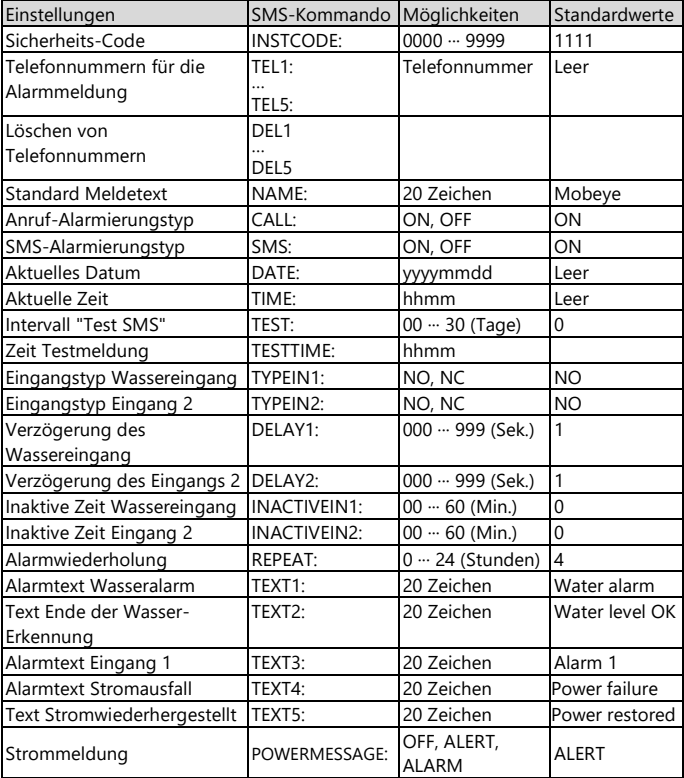

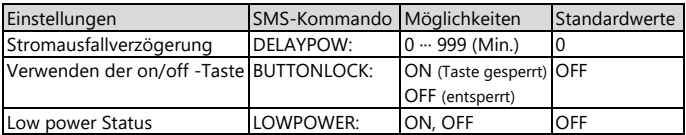

Beispiele:

Einstellen 1e Telefonnummer: 1111 TEL1:0612345678

Löschen 1e Telefonnummer: 1111 del1

Vergessen Sie nicht die Leerzeichen zwischen CODE und Kommando.

#### **7.2 EIN- UND AUSSCHALTEN DES MODULS**

Nach den oben beschriebenen Schritten ist das Modul einsatzbereit. Der Mobeye WaterGuard-FS hat sich selbst eingeschaltet.

Das Ausschalten des Gerätes erfolgt so: Drücken Sie die Taste an der Hinterseite für 1 Sekunde. Die grüne LED schaltet sich aus, um zu zeigen, dass das Modul ausgeschaltet ist.

Im ausgeschalteten Status wird der Mobeye WaterGuard-FS keine Alarmmeldungen senden. Die Funktionen "automatische Einschaltung", "Senden der Testmeldungen" und "Senden einer Batteriestandmeldung" sind noch aktiv.

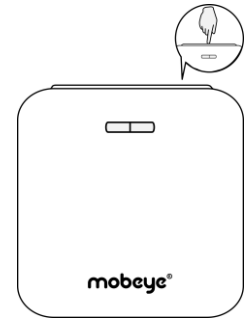

Das Einschalten geschieht wie folgt:

Drücken Sie die Taste an der Hinterseite für 1 Sekunde. Die grüne LED-Leuchte blinkt einmal pro drei Sekunde (oder dauerhaft, wenn das Netzteil angeschlossen ist), um zu zeigen, dass das Modul eingeschaltet ist.

Wenn extern gespeist (Kommunikationsmodul ist "an"), kann man schalten über SMS-Kommandos:

SMS-Kommando einschalten: CODE ARM (bzw. 1111 ARM) SMS-Kommando ausschalten: CODE DISARM (bzw. 1111 DISARM)

#### **7.3 ZURÜCKSETZEN (RESET) DES MOBEYE WATERGUARD-FS**

Um den Mobeye WaterGuard-FS vollständig auf die Standardeinstellungen zurückzusetzen gehen Sie wie folgt vor:

- 1. Netzstecker ziehen und Batterien entnehmen.
- 2. Wiedereinsetzen der Batterien und dabei halten Sie gleichzeitig die Taste auf der Außenseite für ca. 5 Sekunden gedrückt.
- 3. Lassen Sie die Taste los, sobald die LED blinkt.
- 4. (Optional) Netzstecker wieder einstecken.

Nach einem erfolgreichen Reset blinkt die LED-Leuchte um anzuzeigen, dass das Modul nicht konfiguriert ist. Der Sicherheits-Code steht wieder auf Werkseinstellung.

#### **7.4 SMS-ABFRAGEN MIT EIGENER SIM-KARTE**

Die Einstellungen und der Status können per SMS abgefragt werden, von einer beliebigen Telefonnummer. Der WaterGuard-FS muss im Programm-Modus sein [\(6.1\)](#page-21-1). Nach Eingang der Abfrage sendet das Gerät eine SMS-Meldung mit dem aktuellen Status zurück an den Versender der Abfrage.

#### **STATUSABFRAGE**

Der Status des Mobeye WaterGuard-FS (Signalstärke, Status der Stromversorgung und Batterien) kann durch folgende SMS abgefragt werden:

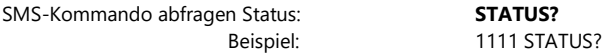

#### **EINSTELLUNGSÜBERSICHT**

Die Einstellungen können durch folgende SMS abgefragt werden:

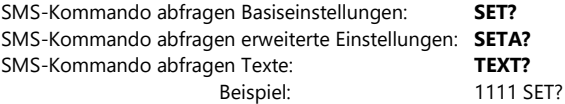

#### **ANRUFLISTE**

Die Liste der Telefonnummern, zu denen die Meldungen gesendet werden, kann durch folgende SMS abgefragt werden:

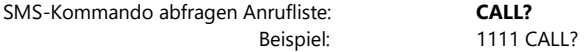

#### **MOBILFUNKNETZ-SIGNALSTÄRKE**

Die Signalstärke des Mobilfunknetzes ist auf Anfrage erhältlich. Wenn das Netz schwach ist, sollte man eine SIM-Karte eines anderen Netzbetreibers verwenden. Die Signalstärke wird durch folgende SMS abgefragt:

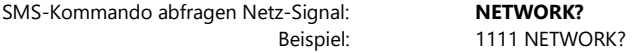

#### **7.5 TECHNISCHE MELDUNGEN**

Im Falle eines technischen Fehlers erhält die Telefonnummer die auf TEL1 eingestellt ist eine SMS-Nachricht. Mögliche technische Meldungen sind:

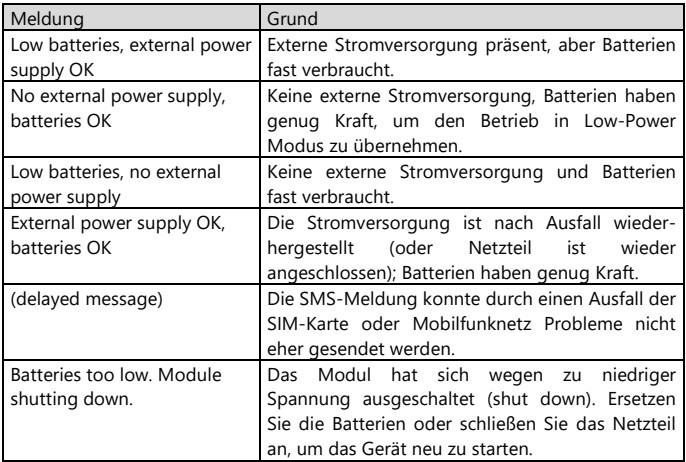

Nach dem Empfang einer Meldung muss man geeignete Maßnahmen treffen. Im Falle der Meldung "Battery low" müssen die Batterien so schnell wie möglich ersetzt werden.

#### **8. STATUS FEEDBACK**

Die LED an der Außenseite der Mobeye WaterGuard-FS bietet Informationen über den Status des Geräts an.

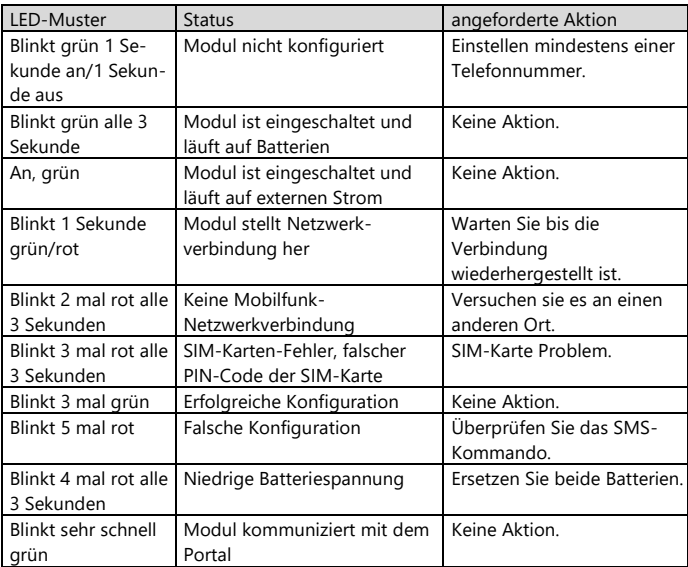

#### **Technische Daten**

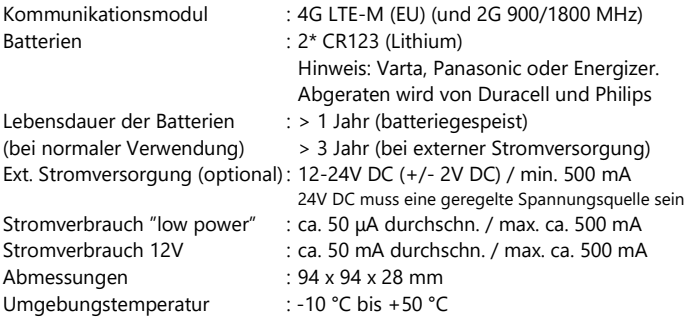

Dieses Produkt wurde in den Niederlanden entwickelt und hergestellt. Weitere Informationen finden Sie unter www.mobeye.com.

Diese Gebrauchsanleitung ist eine Publikation von Mobeye. Alle Rechte einschließlich Übersetzung vorbehalten. Reproduktionen jeder Art, z. B. Fotokopie, Mikroverfilmung oder die Erfassung in automatisierten Datenbeständen bedürfen der schriftlichen Genehmigung des Herausgebers. Nachdruck, auch auszugsweise, verboten.

Diese Gebrauchsanleitung entspricht dem technischen Stand bei Drucklegung. Änderungen in Technik und Ausstattung vorbehalten.

**© Copyright 2021 by Mobeye, CM4300FS-DE210601**

# CE

#### **Declaration of Conformity**

Herewith we, Mobeye, declare that the

Mobeye CM41 telemetry module

And the derived products CM4000, CM4100, CM4200, CM4300, CM4300-FS, CM4410, CM4500, CM4600, CM4610, CML4015, CML4055, CML4255, CML4275, CML4285, CMVXI-R, iCM41

are in compliance with the essential requirements of the following European standards / EU **Directives:** 

Directive 214/35/EU (low voltage directive)

Directive 2014/30/EU (electromagnetic compatibility)

Directive 2014/53/EU (RED)

The conformity with the essential requirements set out in Art.3 of the 2014/53/EU has been demonstrated against the following harmonized standards:

EN 60950-1: 2006 + A11: 2009 + A1: 2010 + A12: 2011 + A2: 2013 EN 62311: 2008 EN 301 489-1 V2.1.1, Draft EN 301 489-52 V1.1.0 EN 301 511 V12.5.1

 $\implies$ 

Mobeye B.V. Poeldonkweg 5 5216 JX 's-Hertogenbosch The Netherlands

T

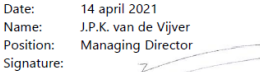

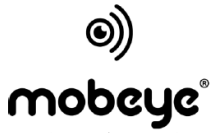

security. anywhere. anytime.